# **TP 02 Des mesures biométriques**

### **Les mesures se prennent sur les pièces anatomiques. Pour établir les caractéristiques biométriques du crâne, on utilise des points bien précis repérés sur la pièce squelettique.**

**Matériel:** moulage de crânes d'Homme, de Gorille, de Chimpanzé, d'Orang-outan et de crânes de différents représentants de la lignée humaine. Logiciel Mesurim

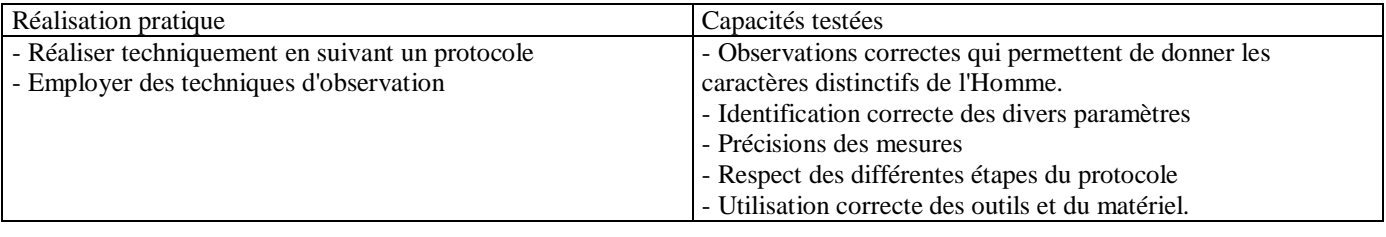

L'inclinaison est déterminée par l'angle mesuré entre :

- le plan passant par les deux points les plus bas des orbites (O) et le point le plus haut du trou auditif gauche (P),

- et l'axe MN (M : rebord de l'alvéole entre les deux incisives centrales supérieures ; N : rencontre des sutures des os nasaux et du frontal).

Le tracé des deux axes (M N et O P) permet de mesurer l'angle puis de construire un tableau comparatif.

\* **La hauteur faciale** s'exprime par le rapport M N / P B, exprimé en pourcentage.

Le point Best situé à la rencontre des sutures coronale et sagittale .

La longueur des segments M N et P B est à déterminer.

La mesure de ces segments permet de calculer le rapport (exprimé en %).

**(\* La position du trou occipital**: se traduit par la position du point d'intersection entre l'axe Ba-Op avec l'axe O-P (plan de Francfort). Ba: rebord antérieur du trou occipital Op: rebord postérieur du trou occipital. (Si le point d'intersection est situé en avant, le trou occipital est vers l'avant et inversement.) => possible mais difficile. On se contentera d'une observation.

**\* La hauteur crânienne** est mesurée entre le point B (point de rencontre des sutures dites coronale et sagittale) et le point P. Il permet d'évaluer la capacité crânienne.

**\*La capacité crânienne** peut se calculer en assimilant le volume de la boîte crânienne à un ellipsoïde de révolution  $V = \Pi / 6$  X [BP] X [CC'] X [AA']

Repérage des points qui vont servir pour les mesures. Ces points crâniens ne sont pas choisis au hasard. Ils se trouvent au niveau des sutures de différentes pièces squelettiques. Vous travaillerez à partir d'images préenregistrées. Mais vous repérerez les points B, M,N, O P sur les moulages de crânes. Le repérage de ces points va dépendre aussi de la qualité du moulage et pour les fossiles dépend en plus de la conservation des crânes au cours du temps.

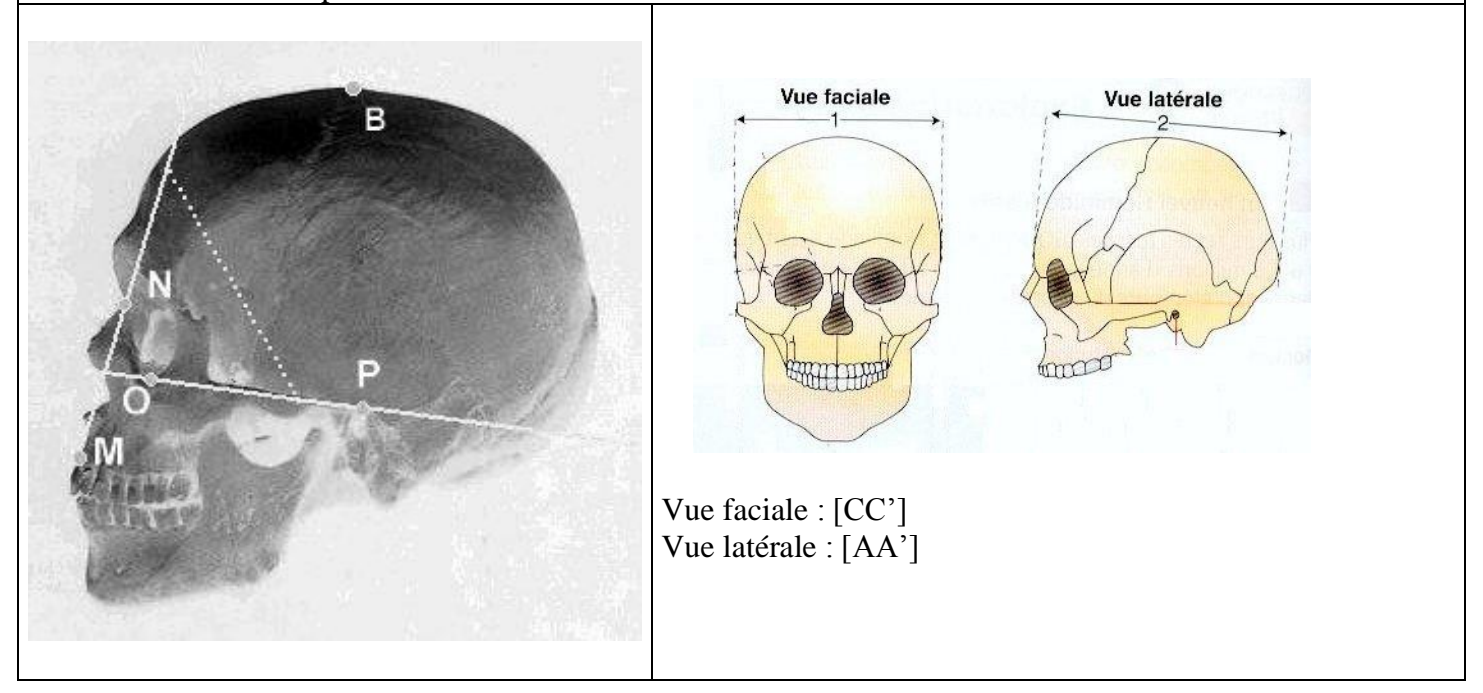

# **Utilisation de Mesurim**

#### **Effectuer des mesures de longueurs et d'angle**

Vous trouverez Mesurim dans le répertoire L, SVT, logwin.

Ouvrir Mesurim.

1°) Dans le menu, cliquez sur fichier « ouvrir » et allez chercher une photo dans le dossier « Crânes ».

Remarque : si l'image est trop grande => cliquez sur « Image » puis sur « Redimensionner ». Par exemple redimensionner l'image à 40 ou 50%. Fermer l'image originale.

2°) Faites une copie de votre photo (clic droit puis copier puis coller). Fermer la première photo (ce qui évite de travailler sur l'original).

3°) Comme nous allons mesurer des longueurs, il faut une échelle de correspondance entre la taille réelle du crâne et votre photo.

- Pour cela, dans le menu, cliquez sur « Image » puis « Créer/Modifier l'échelle ».
- Une fenêtre Attribution d'une échelle- s'ouvre : sélectionner « échelle à définir » et cliquez sur OK.
- Une nouvelle fenêtre s'ouvre : Indiquez unité en cm et 2 pour la valeur.
- Sur la règle graduée photographiée avec le crâne, avec la souris faites un trait correspondant à 2 cm.
- Sélectionner en bas à droite Longueur (en général c'est déjà fait par défaut).
- Dans le menu, cliquez sur « Transférez l'échelle » puis sur « ajout temporaire » et cliquez OK.

4°) Pour effectuer des mesures d'angles :

- Dans le menu, cliquez sur « Choix » puis « outil de mesure » puis « angle »
- $\triangleright$  Tracez à l'aide de la souris l'angle que vous recherchez.
- La valeur de l'angle s'affiche en bas à droite de l'image.

5°) Pour effectuer des mesures de longueurs :

- $\triangleright$  Dans le menu, cliquez sur « Choix » puis « outil de mesure » puis « courante »
- $\triangleright$  Tracez à l'aide de la souris le segment recherché.
- La valeur du segment s'affiche en bas à droite de l'image.

6°) Pour la recherche de la position du trou occipital vous utiliserez l'outil de mesure angle et vous repérerez à quel endroit les deux droites se recoupent (suivre instruction au vidéoprojecteur).

7°) Même travail pour mesurer CC' sur l'image présentant le crâne de face.

8°) Calculez la capacité crânienne

### **Compléter le tableau suivant : Mesures**

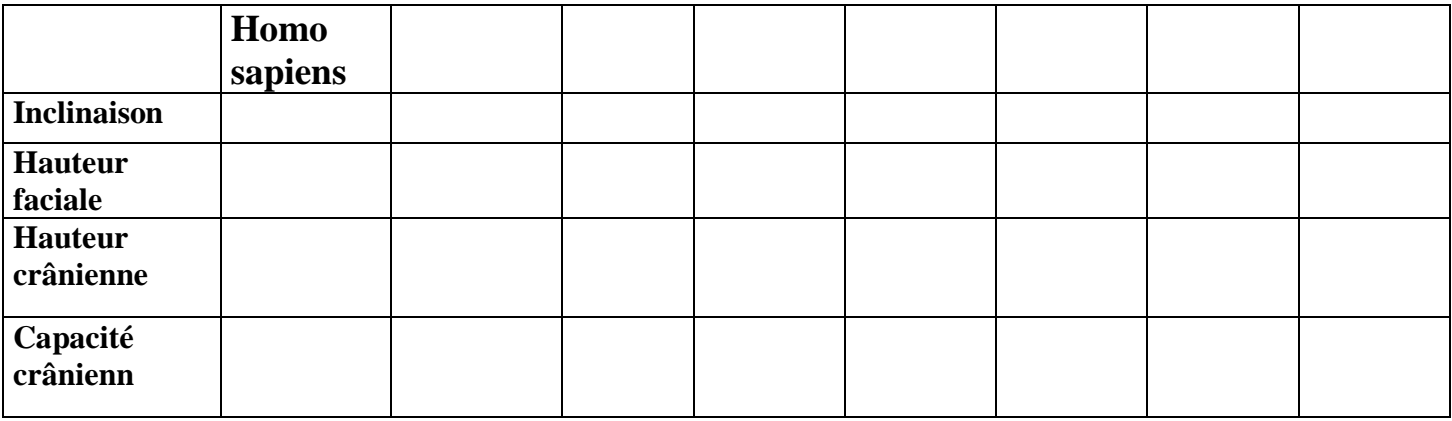

# **Compléter le tableau suivant : Observation**

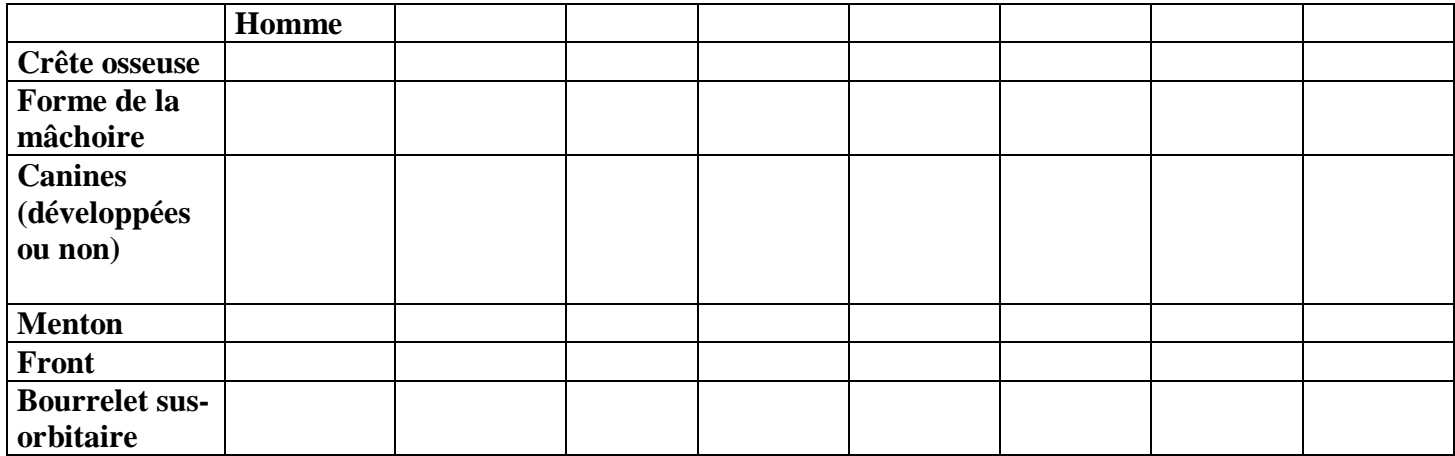